# **GRANFOR: ROTINA COMPUTACIONAL PARA A DETERMINAÇÃO DOS PRINCIPAIS EIXOS DE IMAGENS DE GRÃOS**

**Alexandre Campane VIDAL 1 & Maurício FACHINI 2**

(**1**) Departamento de Geologia e Recursos Naturais, Instituto de Geociências, UNICAMP. Rua Pandiá Calógeras, 51. CEP 13083-970. Campinas, SP. Endereço eletrônico: vidal@ige.unicamp.br. (**2**) Instituto de Matemática, Estatística e Computação Científica, UNICAMP. Rua Sérgio Buarque de Holanda, 651. CEP 13083-859. Campinas, SP. Endereço eletrônico: maufachini@hotmail.com.

> Introdução Descrição do Programa Aplicação da Rotina Conclusões Referências Bibliográficas

**RESUMO –** A morfologia dos grãos é uma importante fonte de informação na interpretação da proveniência e das características do transporte dos sedimentos. Grande número dos métodos propostos para a caracterização da forma dos grãos é baseado na dimensão dos eixos maior (L), menor (S) e intermediário (I). Este trabalho apresenta uma rotina de programação na plataforma MatLab, capaz de medir as dimensões de todos os eixos dos grãos e selecionar os principais para o estudo da morfologia. Para isso, o programa utiliza imagens bidimensionais dos grãos em formato \*.jpg e em cores preta e branca, sendo possível o cálculo dos parâmetros a partir de imagens contendo vários grãos.

**Palavras-chave:** Análise de imagens, morfologia dos grãos.

**ABSTRACT –** *A.C. Vidal & M. Fachini - Computacional routine for determination of the main axes of grain images*. The grain morphology is an important source of information in the study of grains provenance and transportation characteristics. Many proposed methods for characterization of grains are based on the dimensions of the largest (L), shortest (S) and intermediary (I) axis. This paper presents a programming routine to measure the dimensions of all grain axes and to select the main axes used in the study of morphology. The program uses bi-dimensional images of grains, in \*.jpg format, and black-white colors. The determination of axes may be done from images containing many grains.

**Keywords:** Image analysis, grain morphology.

### **INTRODUÇÃO**

A morfologia dos grãos detríticos é um aspecto importante no estudo da caracterização de rochas sedimentares, sendo classificadas propriedades como forma, arredondamento e esfericidade dos grãos. Por meio da classificação dessas propriedades é possível inferir considerações sobre a proveniência e o tipo de processo de transporte a que os sedimentos foram submetidos.

Entretanto, a análise da morfologia dos componentes detríticos indica a elevada variabilidade da forma dos grãos para uma única amostra. Assim, para a obtenção de conclusões consistentes, é necessário precisão nas medidas e grande quantidade de dados, o que inviabiliza, em grande parte, as medições realizadas para cada grão ou mesmo de detalhe, através da utilização de microscópio eletrônico (Ehrlich & Orzeck, 1974).

Atualmente, é prática comum o estudo da morfologia dos grãos através da comparação de imagens bidimensionais, obtidas da análise em lupa ou microscópio petrográfico, com tabelas gráficas padrões contendo imagens de grãos com seus parâmetros

morfológicos calculados (Pettijohn et al., 1987). Embora de fácil e rápida aplicação, principalmente para os índices de esfericidade e arredondamento, esse método fornece valores aproximados, com elevado grau de incerteza.

Baseados nas imagens bidimensionais obtidas da análise petrográfica, nas últimas décadas, numerosos trabalhos tiveram como objetivo o desenvolvimento de técnicas para o processamento de imagens de rochas sedimentares em lâmina delgada, tanto para avaliar a morfologia dos grãos, como também a porosidade (Anjos et al., 1995; Ehrlich & Davis, 1991a,b; Hoshen & Kopelman, 1976; Starkey & Samantary, 1994; Al-Ansari et al., 1981).

A vantagem no processamento de imagem está na quantificação de parâmetros que muitas vezes a análise convencional, utilizando microscópio petrográfico, não consegue estimar. A análise de imagens permite caracterizar, de forma objetiva, precisa e rápida, algumas medidas de parâmetros não quantificados por outros métodos (Anjos et al., 1995).

Diferente das medidas de porosidade, existem várias propostas para o cálculo das principais variáveis referentes à morfologia dos grãos (Barrett, 1980). Muitas dessas propostas apresentam fatores limitadores para a aplicação, como, por exemplo, a definição de limites de contato entre grãos em lâmina delgada. Por essa razão, os programas destinados à análise da morfologia dos grãos utilizam imagens de

grãos isolados e enfatizam a determinação do parâmetro forma (Ehrlich & Weinberg, 1970; Al-Ansari et al., 1981).

Neste artigo é apresentado um programa em plataforma MATLAB capaz de analisar a geometria dos grãos, fornecendo o centro de massa e os principais eixos. Este programa é capaz de processar imagens contendo vários grãos.

## **DESCRIÇÃO DO PROGRAMA**

As variáveis obtidas da análise da morfologia dos grãos são a esfericidade, arredondamento e forma. O arredondamento pode ser definido como a angulosidade dos cantos e arestas, e a esfericidade, como o grau de semelhança da forma do grão com uma esfera. A forma do grão é medida pelas razões dos eixos maior (L), intermediário (I) e menor (S), sendo classificados como prolato, equidimensional, tabular e laminar (Dobkins & Folk, 1970).

Para a definição da forma dos grãos, existem várias equações propostas, baseadas na definição dos eixos maior, menor e intermediário (Tabela 1). Além das equações, existem gráficos que utilizam as razões entre eixos para a classificação do tipo de forma referente ao grão (Drake, 1970; Dobkins & Folk, 1970).

A rotina de programação apresentada identifica, a partir de imagens bidimensionais de grãos, os três principais eixos, intermediário, maior e menor, além de possibilitar o registro de todos os eixos calculados para o grão (Anexo I).

**TABELA 1.** Algumas equações referentes à forma do grão, onde **S** = comprimento do eixo menor,

**I** = comprimento do eixo intermediário e

**L** = comprimento do eixo maior.

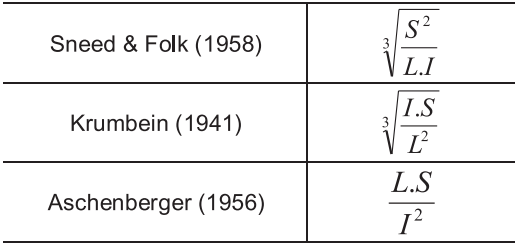

Para a identificação dos eixos, o programa inicialmente deve receber como entrada uma imagem \*.jpg dos grãos, com cores preto e branco. O programa transforma esta imagem em uma matriz binária para facilitar a manipulação dos dados, tratadas em sistema cartesiano. Após a transformação em dados binários, a imagem é filtrada para a permanência apenas dos

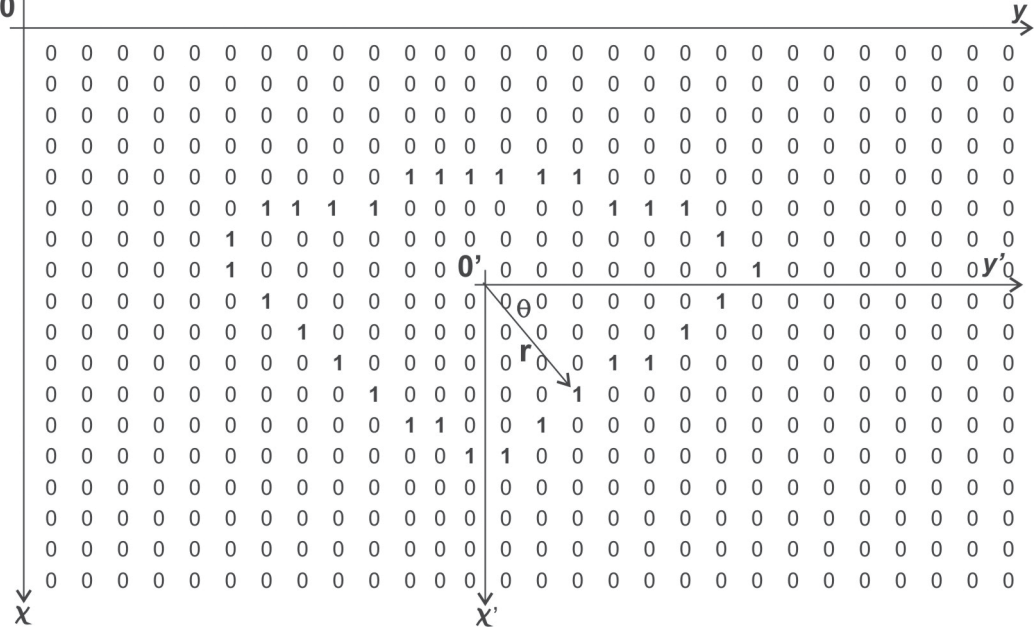

**FIGURA 1.** Ilustração da translação do eixo original (*x*-*y*) para o novo eixo (*x*'-*y*'), onde a origem (0') é o centro do grão analisado e a representação dos pontos é em coordenadas polares (θ , r).

pontos na matriz referentes à borda dos grãos. Esse procedimento é realizado com a aplicação da função *Edge*, presente na biblioteca de funções do MatLab. As coordenadas dos pontos referentes à borda são armazenados em uma matriz (*'bordas'*).

Na seqüência, a rotina localiza o centro do grão através da média aritmética, para cada coordenada x e y, dos valores pertencentes às colunas da matriz *'bordas'* (*'xbarra'* e *'ybarra'*) e translada o eixo cartesiano de forma a estabelecer a origem do novo sistema de coordenadas no centro do grão. Assim, o programa passa a utilizar uma nova matriz (*'bordas\_novo'*), que representa as coordenadas dos pontos pertencentes à borda do grão no novo sistema de coordenadas (Figura 1).

Após a definição do centro, os pontos referentes à borda passam a ser representados em coordenadas polares (θ, r). Para a obtenção dos valores referentes as coordenadas, são utilizadas as equações abaixo:

$$
r = \sqrt{(x^2 + y^2)}
$$
 (1) e  
\n
$$
\tan(\theta) = \frac{x}{y}
$$
 (2),

onde **x** e **y** são as coordenadas do ponto da borda e r é o raio correspondente a esse ponto.

Com a definição do centro do grão, inicia-se a determinação dos eixos. O programa define um ponto  $x_1$  ( $\theta_1$ ,  $r_1$ ), pertencente à borda, e seu ponto correspondente mais próximo a 180° em que é definido o ponto  $x_2$  ( $\theta_2$ ,  $r_2$ ). Com isso, a dimensão do eixo é

calculada pela soma dos comprimentos dos raios para os pontos  $x_1$  e  $x_2$  ( $r_1 + r_2$ ). Após realizar esse procedimento para todos os pontos pertencentes à borda do grão, é identificado o valor referente ao eixo maior e menor. O eixo intermediário será aquele que mais se aproxima do valor do comprimento médio dos eixos contidos no grão. Além da determinação dos eixos principais, o programa permite a listagem de todos os parâmetros calculados e, principalmente, as dimensões de todos os eixos do grão.

Outro objetivo do programa é analisar não apenas um único grão, mas imagens que contenham vários grãos. Para isso é necessária a segmentação da imagem para que a rotina seja aplicada separadamente. A implementação realizada percorre a matriz *'imagem'* para detectar os pontos pertencentes à borda do grão; ao detectar o valor 1 muda-se o valor dessa entrada para 2, assim podendo-se garantir que esse ponto não será mais acessado. Em seguida, armazena-se esse valor na matriz *'bordas'* e percorre-se os pontos vizinhos a este para detectar os outros pontos pertencentes à borda do grão que está sendo analisado. Ao detectar outro ponto com valor 1, aplica-se o mesmo procedimento até que não exista mais entrada "1" nos pontos pertencentes à borda desse grão. Finalmente aplicase a rotina que localiza *L, I* e *S*, descrita anteriormente*.* Esse algoritmo se repete, sempre atualizando a matriz *'bordas'* ao percorrer a matriz *'imagem'*, até que não ocorram mais grãos a serem analisados na imagem. Vale ressaltar que, para a aplicação desta rotina, é preciso que os grãos contidos na imagem não estejam em contato entre si e em contato com as bordas da imagem (Tabela 2).

**TABELA 2.** Listagem de todos os parâmetros calculados pelo programa. Como exemplo é apresentada parte dos resultados de um total de 235 eixos calculados.

| x1      |        | x2         | V <sub>2</sub> | Angulo1 | Angulo <sub>2</sub> | Raio1   | Raio <sub>2</sub> | Eixo     |
|---------|--------|------------|----------------|---------|---------------------|---------|-------------------|----------|
| 91.2306 | 0.6428 | $-101.769$ | $-1.3571$      | 0.4037  | 180.7640            | 91.2328 | 101.7784          | 193.0113 |
| 91,2306 | 1.6428 | $-101,769$ | -2,3571        | 1.0316  | 181,3268            | 91,2454 | 101,7966          | 193.0420 |
| 91.2306 | 2.6428 | $-101.769$ | $-3.3571$      | 1.6593  | 181.8893            | 91.2688 | 101.8247          | 193.0936 |
| 91.2306 | 3.6428 | $-101.769$ | -4.3571        | 2.2866  | 182.4515            | 91.3033 | 101.8626          | 193.1659 |
| 91.2306 | 4.6428 | $-101.769$ | $-5.3571$      | 2.9133  | 183,0132            | 91.3486 | 101.9102          | 193,2589 |
| 90.2306 | 5.6428 | -101.769   | 7.3571         | 3.5785  | 184.1348            | 90.4068 | 102.0349          | 192.4418 |
| 90,2306 | 6.6428 | $-101,769$ | $-8.3571$      | 4,2105  | 184,6945            | 90.4748 | 102.1119          | 192.5867 |
| 89.2306 | 6428.' | $-101.769$ | $-9.3571$      | 4.8956  | 185.2532            | 89.5573 | 102.1986          | 191.7559 |

#### **APLICAÇÃO DA ROTINA**

Para a verificação da rotina foram utilizadas quatro imagens: a imagem A, contendo 35 grãos e outras 3 imagens com poucos grãos (Figura 2). O processamento dos dados foi realizado para as imagens B, C e D, sendo determinados os eixos L, I e S para todos os grãos.

A inclusão da imagem A foi realizada para ilustrar um aspecto de fundamental importância, que é qualidade da imagem utilizada, a qual deve conter um elevado número de *pixels,* principalmente para grãos de menor granulometria. Esse número possibilitará que as bordas dos grãos sejam bem definidas e será

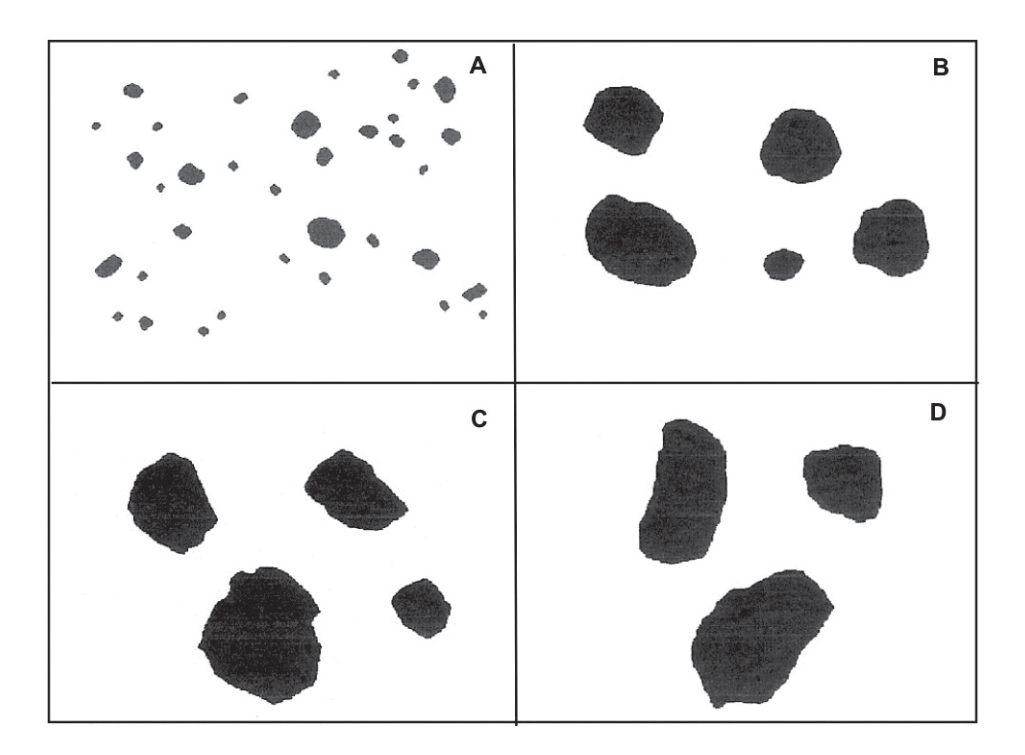

**FIGURA 2.** Quatro tipos de imagens obtidas de foto de lupa. Destaca-se a baixa resolução da forma dos grãos menores em A. Caso o número de *pixels* não for elevado, esta imagem não é indicada para a análise.

fundamental quando for realizada a busca para o raio correspondente ao ponto analisado a 180 graus. O maior número de *pixels* irá favorecer a adoção do ponto correspondente mais próximo ao ângulo determinado.

Através de exemplos da prática, ao adquirir as imagens observou-se que a aquisição é adequada para os grãos com granulometria superior à fração de areia média. Para frações de menores dimensões, a luz incidente da lupa provoca a reflexão na borda, o que prejudica, posteriormente, o processo de conversão em imagem preto e branco.

Como exemplo, os resultados obtidos dos grãos da Figura 2 (imagens B, C e D) foram aplicados no gráfico proposto por Zingg (1935), que é baseado nas razões de I/L e S/I. Nesse gráfico, quatro classes são descritas na razão entre os três eixos principais: tabular  $(L=I \neq S)$ ; laminar  $(L=I \neq S)$ ; equidimensional  $(L=I=S)$ e prolato (L≠I=S).

Os resultados do processamento da imagem correspondente aos grãos das imagens B, C e D estão presentes na Figura 3. Como é possível observar, a maioria dos grãos está situada no campo relacionado às formas equidimensionais, sendo o grão posicionado no alto à direita da imagem B (Figura 2) aquele que apresenta os maiores valores das razões no gráfico. O único grão classificado como tabular corresponde ao posicionado no alto à esquerda da imagem D.

Embora grande parte dos gráficos e equações destinadas à análise da forma sejam aplicados a

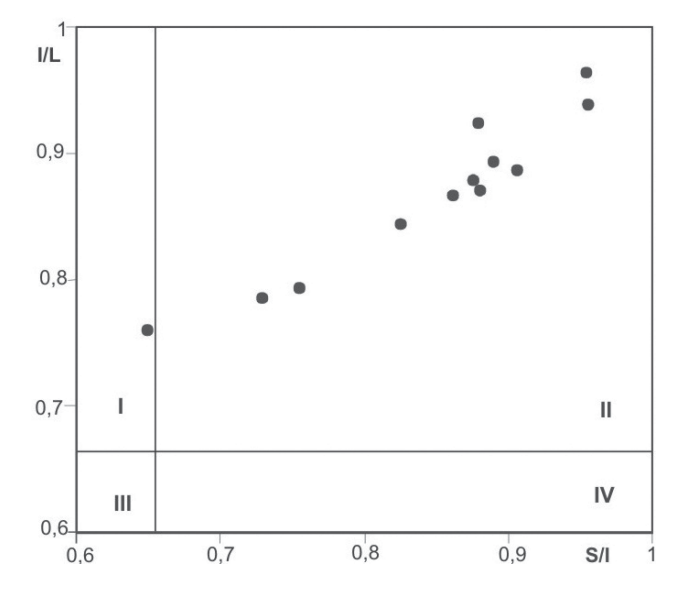

**FIGURA 3.** Gráfico apresentando a razão eixo intermediário/eixo maior *vs*. razão eixo menor/eixo intermediário. Campo I: tabular ou oblato. Campo II: equidimensional. Campo III: laminar. Campo IV: prolato.

granulometrias de seixos e calhaus, com dimensões obtidas diretamente da amostra, aproximações para a utilização de imagens bidimensionais e de grãos de menor granulometria podem ser realizadas. Isso é possível assumindo que a imagem obtida de um grão seja a sua projeção máxima no plano (Folk, 1970).

No caso da utilização da análise bidimensional, a determinação dos eixos apresenta como principal limitador a definição do eixo intermediário; no programa é utilizado o valor médio. Outra opção seria a adoção do ângulo referente ao eixo intermediário como a bissetriz do ângulo formado entre os eixos maior e menor.

Com a imprecisão para a definição do eixo intermediário, os resultados utilizando gráficos de forma se confundem com os obtidos para a definição de grau de esfericidade definida a partir de comparação com gráfico padrão, pois quanto mais próximo o comprimento entre os eixos, maior o grau de esfericidade.

Através da análise de escala das dimensões da imagem e dos grãos obtidos da análise petrográfica, é possível converter o comprimento dos eixos obtidos da imagem para as dimensões reais do grão. Isso possibilita, não apenas o estudo da relação dos eixos para a análise de forma, mas também avaliar a variação granulométrica entre grãos e a variação das dimensões de um grão em diferentes direções.

O programa apresentado soluciona alguns problemas básicos de interpretação de imagens de grãos, como a definição do centro do grão e a quantificação dos comprimentos dos eixos por coordenadas polares. Isto possibilita a aplicação de métodos para o cálculo de outras variáveis de morfologia dos grãos, como a esfericidade.

Com algumas modificações no programa, é possível utilizar outro método para a quantificação de forma de grãos, desenvolvido por Ehrlich *&*Weinberg (1970). Esse método é baseado na aplicação da análise de séries de Fourier para a representação da forma, sendo aplicada em vários trabalhos (Ehrlich & Orzeck, 1974; Erlich et al., 1980).

Vale ressaltar que, para uma análise mais eficiente da morfologia de grãos, é necessário compreender que sua forma é dependente de vários fatores. Os principais fatores são: a composição mineral, o tipo da rocha fonte, o grau de intemperismo, a intensidade da abrasão durante o transporte e as mudanças ocasionadas pela diagênese.

### **CONCLUSÕES**

A rotina de programação apresentada calcula o centro do grão e, de forma rápida, a dimensão dos eixos maior (L), menor (S) e intermediário (I), além de registrar todos os outros eixos avaliados. Para o cálculo dos eixos foram utilizadas coordenadas polares.

A rotina permite o processamento de vários grãos presentes na imagem, que, entretanto, não podem estar conectados e devem apresentar dimensões suficientes para a delimitação real das bordas.

#### **REFERÊNCIAS BIBLIOGRÁFICAS**

- 1. AL-ANSARI, N.A.; AL-JABBARI, M.H.; MCDONALD, D.; MCMANUS, J. A Fortran (IV) program for textural properties (roundness, sphericity, and shape) evaluation of pebble sized clastic sediment. **Computers & Geoscience**, v. 7, p. 311-316, 1981.
- 2. ANJOS, S.M.C.; SOUZA R.S.; BLAUTH, M.; RODRIGUES, C.R.O.; SOUZA, A.L.S. Análise de imagens no estudo do sistema poroso de rochas-reservatório. **Boletim Geociências PETROBRAS**, v. 9, n. (2/4), p. 157-173, 1995.
- 3. BARRETT, P.J. The shape of rock particles, a critical review. **Sedimentology**, v. 27, p. 291-303, 1980.
- 4. DRAKE, L.D. Rock texture, an important factor in clast shape studies. **Journal of Sedimentary Petrology**, v. 40, p. 1356-1361, 1970.
- 5. DOBKINS, J.E. & FOLK, R.L. Shape development on Tahiti-nui. **Journal of Sedimentary Petrology**, v. 40, p. 1167-1203, 1970.
- 6. EHRLICH, R. & DAVIES, D.K. Petrography and reservoir physics I: objective classification of reservoir porosity. **AAPG Bulletin**, v. 75, n. 10, p. 1547-1562, 1991. (a).
- 7. EHRLICH, R. & DAVIES, D.K. Petrography and reservoir physics II: relating thin section porosity to capillary pressure, the association between pore types and throat size. **AAPG Bulletin**, v. 75, n. 10, p. 1563-1578. 1991. (b).
- 8. EHRLICH, R. & ORZECK, J.J. Detrital quartz as a tracerfourier grain shape analysis. **Journal of Sedimentary Petrology**, v. 44, p. l45-150, 1974.
- 9. EHRLICH, R. & WEINBERG, B. An exact method for characterization of grain shape. **Journal of Sedimentary Petrology**, v. 40, p. 205-212, 1970.
- 10. EHRLICH, R.; BROWN, J.P.; YARUS, J.M. The origin of shape frequency distributions and the relationship between size and shape. **Journal of Sedimentary Petrology**, v. 50, n. 2, p. 475-484, 1980.
- 11. FOLK, R.L. **Petrology of sedimentary rocks**. Austin (Texas): Hemphills, 184 p., 1970.
- 12. HOSHEN, J. & KOPELMAN, R. Percolation and cluster distribution I. Cluster multiple labeling technique and critical concentration algorithm. **Physical Review B**, v. 14, n. 8, p. 3438-3445, 1976.
- 13. PETTIJOHN, F.J.; POTTER, P.E.; SIEVER, R. **Sand and sandstone**. Springer, 553 p., 1987.
- 14. SNEED, E.D. & FOLK, R.L. Pebbles in the lower Colorado River, Texas, a study in particle morphogenesis. **Journal of Geology**, v. 66, p. 114-150, 1958.
- 15. STARKEY, J. & SAMANTARY, A.K. A microcomputer-based system for quantitative petrographic analysis. **Computers & Geosciences**, v. 20, n. 9, p. 1285-1296, 1994.
- 16. ZINGG, T. Beiträge zur Schotteranalyse. **Mineralogische und Petrologische Mitteilungen Schweizerische**, v. 15, p. 38-140, 1935.

### **ANEXO I – ROTINA DO PROGRAMA**

#### Rotina GranFor ####

A rotina solicita como entrada uma imagem contendo grãos e retorna os eixos principais contidos nos grãos. Para utilizar o programa, basta salvar o arquivo GranFor.m em algum diretório, e colocá-lo entre as pastas utilizadas pelo MATLAB para procurar funções. Depois, na linha de comando do MATLAB, basta ler a imagem que o usuário deseja analisar através do comando "RGB = imread('imagem','jpeg')" e executar a rotina pelo comando "GranFor(RGB)".

function grao\_forma = GranFor(RGB)

torna a imagem binária.  $I = rgb2gray(RGB);$  $bw = im2bw(I, 0.4);$ 

"filtra" a imagem.  $bw = bwareaopen(bw, 30);$  $se = \text{strel}(\text{'disk'}, 2);$  $bw =$  imclose( $bw$ ,se);  $bw = \text{imfill}(bw, 'holes')$ ;

detecta a borda do grão contido na imagem.  $IMAGEM = edge(bw, 'previtt');$ 

retorna as dimensões da matriz IMAGEM.  $[x,y] = size(IMAGEM);$ 

for  $i = 1:x$ for  $j = 1:y$ if  $(IMAGEM(i,j) = 1)$  $imagem(i,j) = 1;$ else  $imagem(i,j) = 0;$ end end end

dimensões da matriz imagem. dim  $x = x$ :  $dim_y = y$ ;

inicializa contador auxiliar.  $auxiliar = 0$ :

percorre a matriz imagem (matriz binária com valor 1 nos pontos pertencentes às bordas dos grãos), ao detectar o valor 1 muda o valor dessa entrada para 2 e percorre os pontos vizinhos a este para achar os outros pontos pertencentes à borda do grão que está sendo analisado.

for  $I = 1$ :dim\_x for  $J = 1$ :dim\_y

inicializa contadores auxiliares.

contador = 0; cont $2 = 0$ ; cont $3 = 0$ ; cont $4 = 0$ ; cont $5 = 0$ ; conto  $= 0$ ; cont $7 = 0$ ; somatorio  $= 0$ ; if  $(imagem(I,J) == 1)$  $contact = contact + 1$ ;

bordas(contador, $1$ ) = I; bordas(contador,  $2$ ) = J;  $imagem(I,J) = 2$ ;  $a = I$ ;  $b = J$ ; for  $n = 1:500$  $aux = 0$ : for  $k = (a-1):(a+1)$ for  $w = (b-1):(b+1)$ if  $(imagem(k,w) == 1)$  $contact = contact + 1;$ bordas(contador, $1$ ) = k;  $bordas$ (contador, 2) = w;  $imagem(k,w) = 2;$  $aux = 1$ :  $a = k$ ;  $b = w$ ; end end end if  $(aux == 0)$ break; end end determina o centro do grão. soma $_x = 0$ ; soma $_y = 0$ ; for  $i = 1$ : contador soma\_x = soma\_x + bordas(i,1); soma\_y = soma\_y + bordas(i,2); end  $xbarra = (soma x)/(contador);$ ybarra = (soma\_y)/(contador); translação do eixo para que o ponto (xbarra, ybarra) seja o centro do novo sistema de coordenadas. mudança da matriz bordas para o novo sistema. for  $i = 1$ : contador  $x = bordas(i,1);$  $y = bordas(i,2);$ bordas  $novo(i,1) = x - xbarra;$ bordas\_novo $(i,2) = y - y$ barra; end

uso de coordenadas polares para representar os pontos pertencentes à borda do grão (cada ponto pertencente à borda do grão será representado em função do raio e do ângulo).

for  $i = 1$ : contador coordenadas\_polares $(i,1)$  = bordas\_novo $(i,1)$ ;  $coordena das_polares(i,2) = bordas_povo(i,2);$ 

 $R = (coordena das-polares(i,1))^{\wedge}(2) +$ (coordenadas\_polares(i,2)) $\hat{O}(2)$  ) $\hat{O}(1/2)$ ;

coordenadas\_polares $(i,3) = R$ ;

beta\_rad =  $acos(bordas novo(i,1)/R)$ ;

beta =  $(180*(beta rad))/(pi);$ 

if ( coordenadas\_polares(i,1) < 0 & coordenadas\_polares(i,2)  $\leq$  0)  $beta = 360 - beta;$ end

if ( coordenadas\_polares(i,1) > 0 & coordenadas\_polares(i,2)  $< 0$  $beta = 360 - beta$ ; end

if ( coordenadas\_polares(i,1) = 0 & coordenadas\_polares(i,2)  $< 0$  $beta = 360 - beta;$ end

coordenadas\_polares $(i,4)$  = beta;

#### end

ordena a matriz coordenadas\_polares de acordo com o ângulo. for  $j = 1$ : contador-1 for  $i = 1$ : contador-1 if (coordenadas\_polares(i,4) > coordenadas\_polares(i+1,4))

> $aux = coordinates_1, 4);$  $coordenadas\_polares(i,4) = coordenadas\_polares(i+1,4);$ coordenadas\_polares $(i+1,4)$  = aux;

> $aux1 = coordinates_1;1);$  $coordena das_polares(i,1) = coordena das_polares(i+1,1);$  $coordinates(i+1,1) = aux1;$

```
aux2 = coordinates\_polares(i,2);coordena das_polares(i,2) = coordena das_polares(i+1,2);coordinates(i+1,2) = aux2;
```

```
aux3 = coordinates_1, 3;coordenadas polares(i,3) = coordenadas polares(i+1,3);coordenadas polares(i+1,3) = aux3;
```
end end end

Eixo maior e menor: escolhe um ponto x0 (angulo0, R0) pertencente à borda e percorre aproximadamente 180° até encontrar um ponto x1 (angulo1, R1), também pertencente à borda do grão, assim formase um eixo de comprimento (R1 + R2). Após realizar esse procedimento para todos os pontos pertencentes à borda, procura o valor do comprimento do maior e menor eixo, que serão respectivamente o comprimento do eixo maior e menor.

```
\text{cont1} = 0;
for i = 1: contador
```

```
an \text{u} = 0 = coordenadas polares(i,4);
x0 =coordenadas polares(i,1);
y0 =coordenadas polares(i,2);
R0 =coordenadas_polares(i,3);
complementar = angulo0 + 180;
```

```
for i = i: contador
  if (coordenadas_polares(i,4) >= complementar)
    x1 =coordenadas_polares(j,1);
    y1 =coordenadas_polares(j,2);
```
 $R1 =$ coordenadas\_polares(j,3);  $angular = coordinates_1, 4);$  $complementar = coordinates_ polares(i,4);$  $e$ ixo = R0 + R1;  $\text{cont1} = \text{cont1} + 1$ ; matriz\_completa(cont1,1) =  $x0$ ;  $matrix\_complete(cont1,2) = y0;$ matriz\_completa(cont1,3) = x1; matriz\_completa(cont1,4) =  $y1$ ; matriz\_completa(cont1,5) = angulo0; matriz\_completa(cont1,6) = angulo1; matriz completa(cont1,7) = R0; matriz\_completa(cont1,8) = R1; matriz\_completa(cont1,9) = eixo;

soma todos os eixos para fazer a média. somatorio = somatorio + eixo;

Caso o usuário queira imprimir a matriz\_completa, que possui todos os eixos contidos no grão, ele deverá apagar a das próximas 4 linhas abaixo.

fprintf('5f .5f .5f .5f .5f .5f .5f .5f .5f\n', matriz\_completa(cont1,1),matriz\_completa(cont1,2),matriz\_completa(cont1,3), matriz\_completa(cont1,4),matriz\_completa(cont1,5),matriz\_completa(cont1,6), matriz\_completa(cont1,7),matriz\_completa(cont1,8),matriz\_completa(cont1,9);

break; end end end

ordena a matriz\_completa de acordo com o eixo formado (de forma decrescente).

for  $j = 1$ :cont $1-1$ for  $i = 1$ : cont $1-1$ if  $(\text{matrix\_complete}(i,9) < \text{matrix\_complete}(i+1,9))$ 

 $aux4 = matrix\_complete(i,1);$ matriz\_completa $(i,1)$  = matriz\_completa $(i+1,1);$ 

matriz\_completa $(i+1,1) = aux4;$ 

 $aux5 = matrix\_complete(i,2);$ matriz\_completa $(i,2)$  = matriz\_completa $(i+1,2)$ ; matriz\_completa $(i+1,2) = aux5$ ;

 $aux6 = matrix$  completa(i,3); matriz\_completa(i,3) = matriz\_completa(i+1,3); matriz\_completa $(i+1,3)$  = aux6;

 $aux7 = matrix$  completa(i,4); matriz completa $(i,4)$  = matriz completa $(i+1,4)$ ; matriz\_completa $(i+1,4) = aux7$ ;

```
aux8 = matrix\_complete(a, 5);matrix\_complete(i,5) = matrix\_complete(i+1,5);matriz_completa(i+1,5) = aux8;
```

```
aux9 = matrix completa(i,6);
matriz_completa(i, 6) = matriz_completa(i+1, 6);
matriz_completa(i+1,6) = aux9;
```

```
aux10 = matrix\_complete(i,7);matriz_completa(i,7) = matriz_completa(i+1,7);
matriz_completa(i+1,7) = aux10;
```

```
aux11 = matrix completa(i,8);
```
matriz\_completa $(i,8)$  = matriz\_completa $(i+1,8)$ ; matriz\_completa $(i+1,8) = aux11;$ 

 $aux12 = matrix\_complete(i, 9);$ matriz\_completa $(i,9)$  = matriz\_completa $(i+1,9)$ ; matriz completa $(i+1,9) = aux12$ ;

end

end end

eixo\_maior = matriz\_completa $(1,9)$ ; eixo\_menor = matriz\_completa(cont1,9);

imprime na tela o valor do eixo maior. fprintf('\n');  $auxiliar = auxiliar + 1;$ fprintf('Grao d:\n',auxiliar); fprintf('Eixo Maior:.5f\n',eixo\_maior);

calcula a média dos eixos detectados no grão. media = somatorio/cont1;

auxiliar $2 = 10000$ ;

o eixo intermediário será aquele que mais se aproxima do valor médio dos eixos contidos no grão. for  $i = 1$ :cont1

diferenca = matriz\_completa(i,9) - media;

if (diferenca  $<$  0) diferenca  $=(-1)^*$ diferenca; end

if (diferenca < auxiliar2)  $eixo_$ intermediario = matriz\_completa $(i, 9)$ ; auxiliar2 = diferenca; end

end

imprime na tela o valor do eixo intermediário. fprintf('Eixo intermediário: %.5f\n',eixo\_intermediario);

imprime na tela o valor do eixo menor. fprintf('Eixo menor: %.5f',eixo\_menor);

fprintf( $\ln$ );

end end end

> *Manuscrito Recebido em: 29 de setembro de 2006 Revisado e Aceito em: 3 de agosto de 2007*